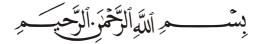

We thank the greatest Allah who facilitates accomplishing AL-Muzakkira to remind us of the prayer and to help us perform it as Allah asked us when he said in his holy Quran ﴿ وَإِقْصِالُوا مُلِلْا الصَّالُوا مَا لِلْهُ الصَّالُوا مُلِدُ الصَّالُوا مُلِيدًا لَعَمَالُوا مُلْكُوا مُلْكُوا مُلْكُوا مُلْكُوا مُلْكُونَا مُلْكُونَا مُلْكُوا مُلْكُونَا مُلْكُونَا مُلْكُونا مُلْكُونَا مُلْكُونَا مُلْكُونَا مُلْكُونَا مُلْكُونَا مُلْكُونَا مُلْكُونَا مُلْكُونَا مُلْكُونَا مُلْكُونَا مُلْكُونَا مُلْكُونَا مُلْكُونَا مُلْكُونَا مُلْكُونَا مُلْكُونَا مُلْكُونَا مُلْكُونَا مُلْكُونَا مُلْكُونَا مُلْكُونَا مُلْكُونَا مُلْكُونَا مُلْكُونَا مُلْكُونَا مُلْكُونَا مُلْكُونَا مُعْلَيْكُونَا مُلْكُونَا مُؤْلِقًا مُلْكُونَا مُلْكُونَا مُلِكُونَا مُلْكُونَا مُلْكُونِا مُلْكُونَا مُلْكُونَا مُلْكُونَا مُ

Peace be upon his honorable prophet whose tranquility is made in the prayer, who has said to his Muezzin (يا بلال ُ أَقِم الْصَلاةَ، أَرَحْنَا بِها).

AL-Muzakkira is designed to remind worshippers of prayer and to help them pray on time, so the greatest Allah and his honorable prophet are satisfied.

Thanks for purchasing our products, and from our commitment of continuous development of our products, we have produced the **Fourth Generation** of AL-Muzakkira.

There are different models and sizes available of this generation with many audible and visible features, each model has its own features and some features are available as option and upon request.

Please read this manual completely before using this product and follow its instructions to guarantee that the product operates properly, please keep this manual and don't throw it away because you may need it later, and because **it has a verses from holy Quran**.

For more details, suggestions, and notifications please visit our website www.al-awail.com.

we declare to provide all the technical support services needed.

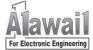

IM03-08F

## Contents

| 1. Safety warnings                  | 3  |
|-------------------------------------|----|
| 2. Accessories                      | 3  |
| 3. Features                         | 4  |
| 4. The prayer times in AL-Muzakkira | 5  |
| 5. AL-Muzakkira description         | 6  |
| 6. Power supply                     | 6  |
| 7. Iqama display                    |    |
| 8. Text Message Display (T.M.D)     | 7  |
| 9. Control                          |    |
| 10. Installation instructions       |    |
| 11. Switching AL-Muzakkira ON & OFF | 10 |
| 12. Remote control lock             | 10 |
| 13. Display Test Mode               | 11 |
| 14. How to set variables            |    |
| 15. Date & time setting             | 12 |
| 16. Sounds update                   | 13 |
| 17. Configuration mode              | 13 |
| 17.1 The City Program               |    |
| 17.2 The Shift Program              |    |
| 17.3 Time mode                      | 19 |
| 17.4 Date mode                      |    |
| 17.5 Daylight Saving mode           |    |
| 17.6 Isha' Time                     | 20 |
| 17.7 Power Save mode                | -  |
| 17.8 Temperature mode               |    |
| 17.9 The Model                      |    |
| 17.10 Iqama Setting                 | 22 |
| 17.11 Alert Before Azan             |    |
| 17.12 Sounds Program                |    |
| 17.13 Daily & Once Alert            |    |
| 17.14 Muezzin Program               |    |
| 17.15 Quran Program                 | 28 |
| 17.16 Language Program              |    |
| 18. Connecting AL-Muzakkira to PC   |    |
| 19. Care and Protective Maintenance | 34 |

# 1. Safety Warnings:

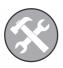

### **Maintenance Service**

Only qualified personnel may install or repair this product.

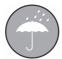

### **Water Resistance**

AL-Muzakkira is not water resistant. Please keep it dry.

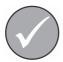

#### **Accessories**

Use only approved accessories.

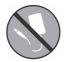

## **Power Supply**

Never cut AC power supply cord and connect it directly to AL-Muzakkira.

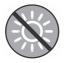

### Sun Exposure

Don't leave AL-Muzakkira in direct sunshine for long time.

# 2. Accessories:

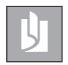

User's guide

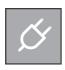

DC power supply

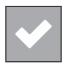

**Guaranty card** 

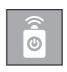

Remote control

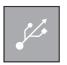

USB Flash Disk & cable(Option)

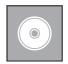

App. software(Option)

# 3. Features:

### 3.1 Prayer Times:

- Prayer times and sunrise time are displayed in two different ways (database, coordinates).
- High-quality Azan sound at each prayer time with blinking alert.
- More than /30/ different Muezzin sounds (option).
- Two different modes (Fixed & Sequent) to select Azan sound (option).
- Displaying Iqama Time (Remaining Time to Iqama) with possibility to set this time for each prayer individually.
- Two different modes to set Iqama Time (Relative, Fixed).
- Audible and visible alerts at each prayer and Igama time.
- Audio alert before Azan with possibility to change the alert settings.
- Connecting AL-Muzakkira to PC via USB port to upload prayer times file for a city (option).

### 3.2 Date & Time:

- Lunar/Solar calendar (Hijri/Gregorian) with digital clock.
- Two different Lunar calendars are now available:
  - Ummul Qura calendar: steady and not adjustable.
  - Hijri calendar: adjustable and calculated from Gregorian calendar.
- Displaying the Hijri months names and the days of the week.
- Two different time modes, 12/24 hours.
- Auto and manual switching of daylight saving mode.

### 3.3 Other features:

- Holy Quran recitation with multi choices to playback (option).
- Easy to control by a Remote Control and a Local Keypad.
- All volume levels are controlled by remote control.
- Audio user's guide for all operation modes.
- Displaying temperature in Celsius (range between 0 ~ 40° C).
- Displaying temperature in Fahrenheit (option).
- Sleep operation mode (displaying time and temperature).

- Power save mode (from Isha' to Fajr).
- Two alerts for general purposes with multi choices of the alert sound.
- Lock and unlock Remote Control.
- Enable and Disable key tones, every-hour tone and start up tone.
- Different sizes and designs, front panels with different languages and backgrounds, a new design is welcome at customer request.

For more details please contact our authorized agents or visit our web site: www.al-awail.com .

# 4. The Prayer Times in AL-Muzakkira:

The prayer times are stored and displayed in AL-Muzakkira in two different ways:

- Database: The authorized prayer times for many cities are stored in AL-Muzakkira memory. Upon selecting one of these cities, AL-Muzakkira displays the stored prayer times of this city without any astronomic or mathematic calculations. The table attached at the end of this guide contains the cities -that their prayer times are stored in AL-Muzakkira memory- and their numbers.
- Coordinates: The geographical coordinates (longitude, latitude, time zone) of hundreds of cities are also stored in AL-Muzakkira memory. Upon selecting one of these cities, AL-Muzakkira calculates the prayer times of this city depending on its geographical coordinates and displays the calculated prayer times. In case of the geographical coordinates of the requested city are not available, user can enter them manually.

The prayer times can also be shifted up and down to get a new prayer times for towns or villages that have steady time shift from the city selected before.

It is also possible to upload the prayer times of one city to AL-Muzakkira via a PC and an application software which is included with the product (**Option**). The data file of prayer times for a city can be provided by the manufacturer, the sales agent, and the authorized maintenance agent, or can be downloaded from our web site: www.al-awail.com.

# 5. AL-Muzakkira Description:

#### Front Panel:

- Text Message Display (T.M.D).
- 2. Date Display. (Hijri/Gregorian).
- 3. Time Display.
- 4. Prayer & Sunrise Time Displays.
- 5. Temperature Display.
- 6. Iqama Display.

### **Rear Panel:**

- Hanging Tool.
- 2. Internal loud speaker.
- 3. USB Flash Disk Port & Audio output.
- 4. Local Keypad.
- 5. DC Power Supply Input.
- 6. USB port for PC connection.

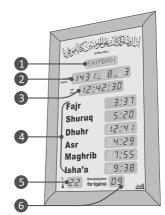

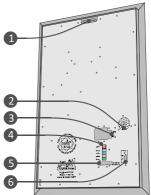

# 6. Power Supply:

The supply voltage (5VDC) of AL-Muzakkira is provided by AC adapter included with the product.

The specifications of this adapter are shown in the figure below:

| Input  | 110 - 220V AC, 50-60Hz. |
|--------|-------------------------|
| Output | 5VDC, 2ADC.             |

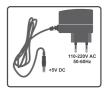

The supply voltage of AL-Muzakkira is written on the rear panel near to the DC Power Supply Input, and the proper adapter is included with the product.

Al-Muzakkira has also an internal battery cell, so it keeps the time and date correct in case of power cut off occurs and lasts for even a month.

**Note:** if the AC adapter damaged, please call the sales agent, or the authorized maintenance agent to get a new one with the same specifications.

# 7. Iqama Display:

This display operates only when it's a prayer time (Azan time), it displays the Remaining Time to Iqama in minutes which starts decreasing minute by

minute, at the last minute the display starts blinking and decreasing second by second to  $/\Box\Box$ /, the display then

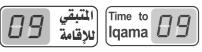

continues blinking for one more minute, and turns off till the next prayer time.

**Note:** The Iqama Display doesn't operate at Dhuhr prayer time on Friday (Mosque Model).

# 8. Text Message Display (T.M.D):

In normal operation mode, it displays the name of Hijri month while displaying the Hijri date on the Date Display, and it displays the name of current day while displaying the Gregorian date.

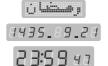

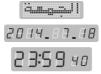

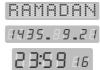

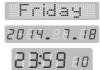

It also starts displaying the blinking statement Switch off your mobile two minutes before Iqama Time till four minutes after Iqama Time (Mosque Model). The display also displays explanatory words and statements in the other operating modes which will be described in sequence.

# 9. Control:

All the control functions of AL-Muzakkira can be done by Remote Control (an infrared transmitter) and by Local Keypad which is located at the rear panel of AL-Muzakkira.

When using the remote control, please point it to the temperature display which contains the infrared receiver, the receiver has LED (light indicator) blinks upon receiving a signal from the remote control.

The table below lists the Remote Control keys and their functions:

| Key      | Function             | Key        | Function                 |          |
|----------|----------------------|------------|--------------------------|----------|
| <b>(</b> | Power Switch.        | •          | Increase Key.            |          |
| G        | Lock/Unlock Key.     | 0          | Decrease Key.            |          |
| 222      | Snooze Key.          | 0/11       | Right Key/Vol. up.       | تم       |
| *        | Mute/unmute Key.     | سا/ 🔾      | Left Key/Vol. down.      | <b>4</b> |
| <b>©</b> | Date & Time Setting. | مدينة الم  | City Select Key.         | 290.H    |
| <b>©</b> | Configuration Mode.  | قائمة 🚘    | Enable/Disable "-" sign. | ان<br>ان |
|          | Iqama Setting.       | **         | Daylight Saving Switch.  |          |
| <b>©</b> | Alert Setting.       | 12/24      | 12/24 Time Mode Switch.  |          |
| 8        | Muezzin Program.     | <b>☀</b> ⊃ | Hijri/Gregorian Switch.  | (calca)  |
| 0        | Quran Program.       | 1          | Previous.                |          |
| <b>a</b> | Exit Key.            | 2          | Play/Pause.              |          |
| OK       | Enter/OK Key.        | 3          | Next.                    |          |

Note: Number keys are enabled.

The table below lists keypad keys and their functions:

|                     | ,,                                               |   |
|---------------------|--------------------------------------------------|---|
| Key                 | Function                                         |   |
| <b>B</b>            | Reset/Exit Key.                                  |   |
|                     | Increase Key/Configuration Mode.                 |   |
|                     | Enter Key/Iqama Setting.                         | R |
|                     | Decrease key.                                    | # |
| P                   | Date & Time Setting.                             |   |
| <b>R</b> & <b>=</b> | Display Test Mode.                               |   |
| <b>R</b> & <b>E</b> | Displaying Firmware Versions.                    |   |
| <b>R</b> & <b>=</b> | Restore Factory Settings.                        |   |
| <b>R</b> & <b>P</b> | Sounds Update /Setting of Display Digits Number. |   |

# 10. Installation instructions:

- Keep AL-Muzakkira away from moisture, heat and direct sunshine.
- Clean it by a wet cotton cloth, wipe it gently and slowly to avoid electrostatic charges.
- Use a separated power outlet with a circuit breaker to connect AL-Muzakkira to.
- Switch the breaker off, then plug in the AC adaptor to the power outlet.
- Connect the AC adaptor output to DC Power Supply Input at the rear panel of AL-Muzakkira.
- Switch the breaker on, AL-Muzakkira should start up.
- In case AL-Muzakkira fails to start, please do the following:
  - 1. Press Power Switch on the Remote Control.
  - 2. If AL-Muzakkira doesn't start, press Reset Key **@** on the Local Keypad.
  - 3. In case AL-Muzakkira still doesn't operate, press the two keys **Q** & simultaneously, release **Q** key first, then release key to restore the factory settings.
  - 4. If AL-Muzakkira doesn't respond to the above procedures, please call the authorized agent or maintenance department.

# 11. Switching AL-Muzakkira ON & OFF:

The power key **(** on remote control switches AL-Muzakkira sequentially from normal operation mode to sleep mode to OFF mode and then back to normal operation mode and so on.

In sleep mode AL-Muzakkira displays Time & Temperature only.

In normal operation mode, when AL-Muzakkira launches any sound, user can mute and unmute the sound by key, stop the sound by key, adjust the volume level by keys, the figure will be displayed on T.M.D.

#### Notes:

- When AL-Muzakkira is OFF, the light indicator of remote control receiver blinks every three seconds to indicate that AL-Muzakkira is ready to be switched ON.
- When AL-Muzakkira is in sleep mode and it is time to pray (Azan Time),
   AL-Muzakkira switches to normal operation mode and launches Azan sound, then goes back to sleep mode.

## 12. Remote Control Lock:

If the symbol is displayed on T.M.D upon pressing any key on the Remote Control, this means that the Remote Control is locked and AL-Muzakkira is not going to respond.

- Unlock: Press and hold key till the symbol is displayed on T.M.D.
- Lock: Press key once.

# 13. Display Test Mode:

To test the displays, and check that they operate properly, please do the following:

- Press and hold wey to run Test Mode, the successive numbers from /0/ to /9/ are displayed on all digits of displays, and all words and statements available are dispayed on the T.M.D successively.
- Press to pause Test Mode runing and check the displays visually, press
   again to resume Test Mode runing.
- During Test Mode runing, press to display the firmware data:
  - The date of the main controller program on the Date Display.
  - The code of the Text Message Display program on T.M.D.
  - The code of the memory version on the Time Display.
  - The code of the main controller program on Dhuhr Display.
  - The version of the main controller program on Asr Display.
- Press **1** to go back to normal operation mode.

# 14. How to set Variables:

In different operation modes of AL-Muzakkira, user may need to set (change) some parameters (variables).

The main principle to set a variables is: **any variable is possible to be set (changed) when it is blinking**.

Any blinking variable can be set by:

## 1. Local Keypad:

To set, use 💶 & 🖃 .

<u>To save</u>, use **፫**.

### 2. Remote Control:

<u>To set</u>, use **②** & **⊙** or enter the value directly by the Number Kevs.

To save, use os.

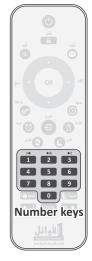

# 15. Date and Time Setting:

To set the date and time in AL-Muzakkira, please do the following:

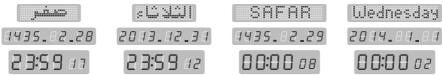

- 1. Press and hold **(a)** for three seconds, the Gregorian year digits start blinking on the Date Display.
- 2. Use ♠ ♠ or enter the last two digits by Number Keys to set the year, then press ♠ to save and move to month setting.

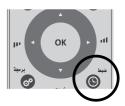

- 3. The month digits start blinking, repeat step /2/ to set the Gregorian month then the Gregorian day.
- 4. Upon finishing the Gregorian date setting, user will be asked to select one lunar calendar out of two available ("" I" Ummul Qura, ""2" Hijri).
- 5. When you select "Ummul Qura" calendar, the corresponding date is displayed blinking on Date Display. This date is not adjustable, press on to move to time setting.

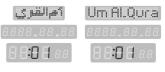

8 8:0 2 *8 6* 

- 6. When you select "Hijri" calendar, Al-Muzakkira auto-calculates the corresponding date and displays it whole blinking on the Date Display.
- 7. If the calculated Hijri date doesn't match the actual date authorized in your city, please use

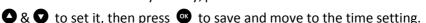

88:88 8.8

8. The hour digits start blinking, set the hour in the same way.

Please pay attention to set the hour in /24/ hours mode i.e. there is no need to set AM & PM (5PM = 17:00).

9. Set the minutes in the same way, the seconds will be set to \$\int \Omega \text{\text{0}} \omega\$ and Al-Muzakkira will go back to normal operation mode.

#### Notes:

- The variable -which is being set- is always blinking.
- To save any blinking variable press , to exit without saving press .
- Press at blinking minutes to save changes and exit Date & Time setting mode.
- In case of incorrect variable setting, use & ◆ to move to the incorrect variable and set it in the same way.
- It's recommended to set Date & Time accurately every three months, an incorrect date or time causes incorrect prayer times.
- "Ummul Qura" calendar is only available till **29/12/1450** corresponding to **13/05/2029**, so AL-Muzakkira converts to "Hijri" calendar at this date.

# 16. Sounds Update:

There are default sounds and tones already stored in AL-Muzakkira memory, user can update these sounds and tones by selecting the desired sounds and contact the manufacturer company, the company creates a file (MVSilicon.MVF) contains the desired sound and send it back to the user.

When user gets this file, he can update the sounds in AL-Muzakkira by the following procedure:

- Copy this file to the root directory of an empty USB Flash Disk.
- Plug the USB Flash Disk to its port at the rear panel of AL-Muzakkira.
- When AL-Muzakkira is in normal operation mode, press **R** & **P** on local keypad simultaneously, release **R** first then release **P**.
- AL-Muzakkira starts the update process, and a progress bar is displayed on T.M.D for about one minute.
- At the end of this process, AL-Muzakkira goes back to normal operation mode and user may unplug the USB Flash Disk.

# 17. Configuration Mode:

AL-Muzakkira can be configured in many different configurations, so it meets all users' requirements through several "Pro9s".

To go into Configuration Mode and set the variables of the "Progs", please follow the procedure:

- 1. Press and hold for three seconds, the statement "Prog...] I" is displayed on Date Display with blinking "[] I" and the word city is displayed on T.M.D, this is the first "Prog" in configuration mode.
- 2. To move to the other "Progs", please use ♠ ♠ ♥ and to go into the desired "Prog", press ♥ .
- 3. The blinking variables of "Pro9s" are mostly displayed on Time Display.
- 4. To set any blinking variable, use ♠ ♠ ♥ or enter the value by Number Keys, to save and move to the next "Prog" press ♥ .
- 5. Repeat the same procedure to set the blinking variables of all "Pro9s".
- 6. To exit configuration mode press **3**.

The table below lists the available "Pro9s", their functions and variables:

| Pro9s   | Name     | Variable  | T.M.D      | Function                                                        |
|---------|----------|-----------|------------|-----------------------------------------------------------------|
| Pro90 I | City     | 01        | Database   | Select a city to display its prayer times.                      |
| PP03U1  | City     | 02        | Coordinate | Select or enter a city coordinates to display its prayer times. |
| Pro902  | Shift    | -60 ~ +60 | Shift      | Prayer times shift from the selected city in "Pro90 !".         |
| Pro903  | Time     |           | 24+12      | Time mode: I∂ hours.                                            |
| FF03U3  | Mode     | 24        | 24+12      | Time mode: 24 hours.                                            |
|         |          | 01        | Gregorian  | Gregorian date only.                                            |
| Pro904  | Date     | 02        | HIJRI      | Hijri date only.                                                |
| , , טני | Mode     | 03        | H ++ G     | Hijri/Gregorian alternately every<br>/5/ seconds.               |
|         | Daylight | 01        | Winter     | Disable Daylight Saving Mode.                                   |
| Pro905  | Saving   | 02        | Summer     | Enable Daylight Saving Mode.                                    |
|         | Mode     | 03        | S ++ W     | Auto-switch Daylight Saving Mode.                               |

|         |                   |                  |     |                | According to prayer times o                    | f        |  |
|---------|-------------------|------------------|-----|----------------|------------------------------------------------|----------|--|
|         |                   |                  | 00  | [ ISHA'        | selected city in "Pro90 I".                    |          |  |
|         | Pro906            | ISHA'            | 01  | ISHA,          | One hour and half after Maghrib time           |          |  |
|         |                   | Time             |     |                | Two hours after Maghrib tir                    |          |  |
|         |                   |                  | 02  | [ ISHA' ]      | Ramadan only, one hour ar in the other months. | id half  |  |
|         |                   | Power            | 00  | Normal         | Disable Power Save Mode.                       |          |  |
|         | Pro907            | Save<br>Mode     | 01  | Power Save     | Enable Power Save Mode.                        |          |  |
|         | 0 0 00            | Temp.            | 01  |                | Temp. in Celsius.                              |          |  |
|         | Pro908            | Mode             | 02  | e <sub>F</sub> | Temp. in Fahrenheit.                           | option   |  |
|         | 00 00             | Model            | D 1 | Home           | Use AL-Muzakkira in house.                     |          |  |
|         | Pro909            | Model            | 02  | Mosque         | Use AL-Muzakkira in mosqu                      | e.       |  |
|         | Pro9 10           | Iqama            | ٥٥  | [ IQAMA ]      | Enable and set Iqama time.                     |          |  |
|         | rroj., iu         | ічаппа           | οF  | IQAMA          | Disable Iqama time.                            |          |  |
|         | Pro9 11           | Alert Before     | ٥٥  | A.B.AZAN       | Enable and set Alert Before Azan.              |          |  |
|         |                   | Azan             | οF  | H.B.HZHN       | Disable Alert Before Azan.                     |          |  |
|         | Pro9 120 I        | Key<br>Tones     | 00  | None (1X)      | Disable Remote Control tones.                  |          |  |
|         |                   |                  | 01  | Tone (3))      | Enable and set Remote Control tones.           |          |  |
| 2       |                   |                  | 02  |                | Enable and set Audio Guide.                    |          |  |
| Pro9 12 | Pro9 1202         | Every-hour       | ٥٥  | Tone (%)       | Enable and select Every-hou                    | ır tone. |  |
| 5       | , , 65 1262       | Tone             | oF  | None (1X)      | Disable Every-hour tone.                       |          |  |
|         | Pro9 1203         | Start-up         | ٥٥  |                | Enable and select Start-up                     | tone.    |  |
|         | , , 05.1. 12.1105 | Tone             | оF  | None (X        | Disable Start-up tone.                         |          |  |
|         | Pro9 13           | Daily            | ٥٥  | Daily          | Enable and set daily alert.                    |          |  |
|         |                   | Alert            | οF  | Daily          | Disable daily alert.                           |          |  |
|         | Pro9 14           | Once             | ٥٥  | Опсе           | Enable and set once alert.                     |          |  |
|         | FF03 17           | Alert            | oF  | Once           | Disable once alert.                            |          |  |
|         | Pro9 15           | Muezzin          | ٥٥  | Muezzin        | Enable and set Azan sound.                     | option   |  |
|         | ci                | iviuezziii       | οF  | Muezzin        | Disable azan sound.                            | υμιιση   |  |
|         |                   |                  | 01  | Playback       | Play Quran recitation                          |          |  |
|         | Pro9 16           | Quran<br>Program | 02  | Daily Play     | Play (Juz' or Hisb) recitation every day.      | option   |  |
|         |                   | TOSTAIII         | 03  | Priority       | Enable/disable Quran sound priority.           |          |  |

|                    | Playback   | 01  | Juze       | Play Juz' recitation.                     |         |  |
|--------------------|------------|-----|------------|-------------------------------------------|---------|--|
| Pro9 160 I         | sub        | 02  | Hizb       | Play Hizb recitation.                     | option  |  |
|                    | program    | 03  | Surah      | Play Surah recitation.                    |         |  |
| Pro9 1602          | Daily Play | on  | Daily Play | Enable and set daily play.                | option  |  |
| rros 10ue          | Dally Play | oF  | Daily Play | Disable daily play.                       | οριιστί |  |
| Pro9 1603          | Priority   | on  | Priority   | Enable Quran priority.                    | ontion  |  |
| Pros. 10us Priorit | Priority   | oF  | Priority   | Disable Quran priority.                   | option  |  |
| Pro9 17            |            | O 1 | سَريدي     | Words and statements on T.M.D in Arabic.  |         |  |
|                    |            | 02  | Russian    | Words and statements on T.M.D in Russian. |         |  |
|                    |            | 03  | English    | Words and statements on T.M.D in English. |         |  |
|                    | Language   | 04  | Italian    | Words and statements on T.M.D in Italian. | option  |  |
|                    |            | 05  | Dutch      | Words and statements on T.M.D in Dutch.   |         |  |
|                    |            | 06  | Turkish    | Words and statements on T.M.D in Turkish. |         |  |
|                    |            | רם  | French     | Words and statements on T.M.D in French.  |         |  |

## **17.1** The city program "Pro9..0 /":

This program is to select the city that AL-Muzakkira is going to display its prayer times.

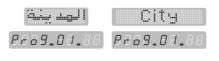

There are two ways available to select the city:

 Database: The authorized prayer times of several cities are stored in database in AL-Muzakkira memory, each city has its own number. Cities and their numbers are listed

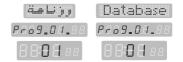

in the attached table at the end of this manual. When user enters a number of a city, Al-Muzakkira brings the prayer times of this city from the database and displays them on its displays without any astronomical or mathematical calculations. The city number is a four digits variable displayed on Time Display, it's not possible to enter a number different from the numbers listed in the table at the end of this manual.

- Coordinates: AL-Muzakkira calculates the prayer times of any city depending on its geographical coordinates, the coordinates can be selected in two ways:
  - City Number: The geographical coordinates for hundreds of cities are stored in AL-Muzakkira memory, each city has its own number (published on our

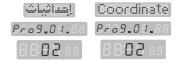

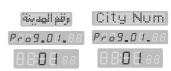

website www.al-awail.com). When user enters a number of a city, AL-Muzakkira brings the geographical coordinates of this city, calculates the prayer times, and displays them on its displays. The City Number is eight-digit variable and displayed on Date

Display, in case the user enters a City Description (232.54.01)

Number that its coordinates are not stored

in AL-Muzakkira memory, the statement "**not available**" is displayed on T.M.D.

 Manual: user can enter the geographical coordinates of his city manually, so AL-Muzakkira can calculate the prayer times of this city and displays them on its displays.

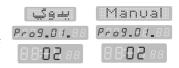

To enter the geographical coordinates manually, please follow the procedure:

1. Enter the longitude (-180.0000  $\sim$  +180.0000) on Date Display, to enable or disable "-" sign press  $\blacksquare$ .

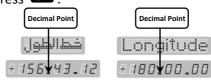

2. Enter the latitude  $(-90.0000 \sim +90.0000)$  on Date Display.

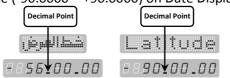

3. Enter the time zone (-14.00  $\sim$  +14.00) on Date Display.

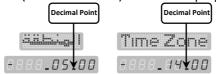

4. Enter AL-Madhab which is used to calculate Asr time on Time Display, there are two Madhab available: "ΔΔ" Shafei and "Δ !" Hanafi.

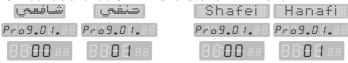

5. Enter the calculation method on Time Display, there are five methods available: "DD" Karachi — "D I" North America - "DZ" Islamic World League — "D3" Ummul Qura — "D4" Egyptian.

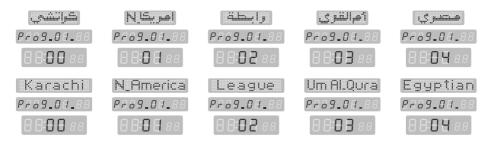

To set any blinking variable in this program, press or Number Keys, to save press , to exit without saving press .

To go into this program directly, press .

# **17.2** The Shift program "Pro9..02":

This program is to shift each prayer time up and down to get a new prayer times for

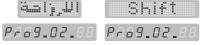

a town or a village that has steady time shifts from the city selected in "Prag..0 I". The time shift ranges between -60 to +60 minutes and the default value of time shift is "00", to enable/disable negative shift press .

#### Note:

When you set new city number in "Pra9..0 !", the time shifts in "Pra9..02" go back to the default value "00" so you have to set them again.

## 17.3 Time Mode"Pro9..03":

This program is to change Time Mode in AL-Muzakkira, there are two modes available: 12 Hour and 24 Hour.

24++12 P+69.03.88

All the variables of this program are displayed on Time Display.

|        | Time Mode | 12 | 24++12 | Time Mode: ≀∂ hour |
|--------|-----------|----|--------|--------------------|
| Pro903 | Time Mode | 24 | 24+12  | Time Mode: 24 hour |

To change the Time Mode directly, press 12/24.

### 17.4 Date Mode"Pro9..04:

This program is to change the Date Mode in AL-Muzakkira, there are three Date Modes available listed in the table below:

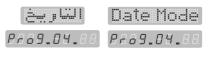

|        |           | 01     | Gregorian                                    | Gregorian date only. |
|--------|-----------|--------|----------------------------------------------|----------------------|
| Pro904 | Date mode | 02     | HIJRI                                        | Hijri date only.     |
|        | 03        | H 4→ G | Hijri/Gregorian alternately every 5 seconds. |                      |

All the variables of this program are displayed on Time Display.

To change the Date Mode directly, press .

### 17.5 Daylight Saving Mode"Pro9..05:

This program is to disable Daylight Saving Mode ("[] I" winter) or enable Daylight

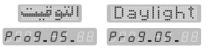

Saving Mode ("02" summer) or make AL-Muzakkira enable/disable Daylight Saving Mode automatically ("03" auto-switch).

When the user selects to disable " $\Box$  !" or enable " $\Box$ 2" Daylight Saving Mode, he will be moved to the next program.

When the user selects "03" auto-switch, he will be asked to enter the month that Daylight Saving starts in it "5:04", and the month that Daylight Saving ends in it "E: 11", all the variables of this program are displayed on Time Display.

|          |                | 01 | Winter | Disable Daylight Saving Mode.                                                                    |
|----------|----------------|----|--------|--------------------------------------------------------------------------------------------------|
| Daylight | Daylight []2   |    | Summer | Enable Daylight Saving Mode.                                                                     |
| Pro905   | Saving<br>Mode | 03 | S ++ W | Auto-switch Daylight Saving Mode (user asked to enter the start & end month of daylight saving). |

To select Daylight Saving Mode manually, press \*\*.

### **17.6** Isha' Time "Pro9..05:

This program is to select Isha' Time, there are three choices available listed in the table below:

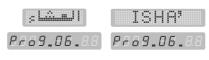

|        |       | 00 |       | According to prayer times of selected city in "Pro90 I".                             |
|--------|-------|----|-------|--------------------------------------------------------------------------------------|
| Pro906 | ISHA' | 01 | ISHA! | One hour and half after Maghrib time.                                                |
| 770300 | Time  | 02 | ISHA' | Two hours after Maghrib time in Ramadan only, one hour and half in the other months. |

All variables of this program are displayed on Time Display.

### **17.7 Power Save Mode** "₱८०**9**...07:

This program is to enable or disable the Power Save Mode, when user disables

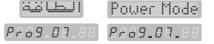

Power Save Mode " $\square\square$ ", AL-Muzakkira stays operating around the clock. When user enables Power Save Mode " $\square$  I", AL-Muzakkira is switched OFF one hour after Isha' Time and switched back ON one hour before Fajr Time.

The variables of this program are displayed on Time Display.

| 00-07  | Power Save Mode | 00  | Normal     | Disable Power Save Mode. |
|--------|-----------------|-----|------------|--------------------------|
| FF03U1 | Power Save Mode | 0 1 | Power Save | Enable Power Save Mode.  |

When AL-Muzakkira is in Power Save Mode, Press to go back to normal operation mode for /10/ seconds.

### 17.8 Temperature Mode "Pro9..08" (option):

When the Temperature Display is two-digit display, AL-Muzakkira displays temperature in Celsius only.

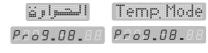

When the Temperature Display is three-digit display (option), AL-Muzakkira can displays temperature in Celsius and Fahrenheit.

The variables of this program are displayed on Time Display.

| 0 0 00 | Tanan Mada | 01 |    | Temperature in Celsius.    |        |
|--------|------------|----|----|----------------------------|--------|
| Pro308 | Temp. Mode | 02 | P. | Temperature in Fahrenheit. | option |

### **17.9** The Model "Pro9..09":

This program is to select the model of AL-Muzakkira, there are two models available: PF69\_09\_88 PF69\_09\_88

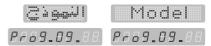

- Home model: this model assume that AL-Muzakkira is installed in a house, AL-Muzakkira doesn't display the statement "switch off Home your mobile" on T.M.D at Igama Time, and displays Igama P. 69.09.01 Time "remaining time to Igama" at Dhuhr prayer on Friday.
- Mosque model: this model assume that AL-Muzakkira is installed in a mosque, AL-Muzakkira displays the statement "switch off Mosque your mobile" on T.M.D two minutes before Igama Time and PF69.09.02 continues four minutes after Igama Time, and doesn't display Igama Time "remaining time to Igama" at Dhuhr prayer on Friday.

| Pro909 | Model   |    | Home   | Use AL-Muzakkira in house.  |
|--------|---------|----|--------|-----------------------------|
|        | iviouei | 02 | Mosque | Use AL-Muzakkira in mosque. |

When you select mosque model, you will be asked to select the statement which will be displayed on T.M.D at Igama Time.

There are five different statements available, all have the same meaning but they are used in different countries.

The variables of this program are displayed on Time Display.

| Number | Statement                     | Function                                                            |
|--------|-------------------------------|---------------------------------------------------------------------|
| 01     | اغلق<br>الجوال                | Statement "أغلق <b>الجوال</b> on T.M.D.                             |
| 02     | Turnoff اغلق<br>Mobile الجوال | Statement "أغلق ا <b>لجوال</b> " <b>Turn off mobile</b> " on T.M.D. |
| 03     | ا <u>غلق</u><br>الهضوول       | Statement "أغلق المحمول" on T.M.D.                                  |
| 04     | اغلق<br>النقال                | Statement "أغلق <b>النقال</b> on T.M.D.                             |
| 05     | XIDH  غلق<br> MOBELKA  الصوال | Statement "أغلق <b>الجوال</b> « "XIDH MOBELKA" on T.M.D.            |

### **17.10** Igama Setting "₽--09.. 10":

This program is to disable or enable and set Igama Time. there are two different modes available to set Igama Time for all prayers:

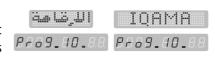

Relative

#### **Relative Mode:**

In this mode, Igama Time is a number of minutes (Remaining Time to Igama) after the prayer time, so the Igama Time is relevant to prayer time and changes from day to P.B.R.Y., B.B., B.B. PARY\_88\_88 day according to the prayer time. 88:88

User enters a number of minutes (Remaining Time to Igama) which is /99/ minutes in maximum.

When it's time for a prayer, the Remaining Time to Igama is displayed on Igama Display and starts decreasing minute by minute till last minute, the Igama Display starts blinking and decreasing second by second till zero (Iqama Time), then the Igama Display continues blinking for one more minute and turns off till the next prayer time.

#### Fixed Mode:

In this mode, Iqama Time is a steady time (hours: minutes), so it is irrelevant to prayer time and doesn't change depending on prayer times, for example AL-Dhuhr Igama Time is 13:30 in all days.

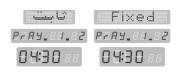

User enters the Igama Time (hours: minutes) and when it's time for a prayer, the difference in minutes between prayer time and Igama Time is displayed on Igama Display, if this difference is more than /99/ minutes, the Igama Display stays off (it is only two digits, so it is not possible to display more than /99/),

the difference decreases upon time and when it is equal to /99/, it is displayed on the Iqama Display and starts decreasing exactly as in the Relative Mode.

## To disable or enable and set Iqama Time follow the procedure:

- To disable Iqama function, select blinking
   "aF" which is displayed on Date Display, press
   to move to the next program.
  - e *Prog. 10.66 Prog. 10.66*

PR89.40.8E PR89.40.8E

اللوالة

- To enable and set Iqama function, select blinking "an" which is displayed on Date Peag.

  Display, press to move to Iqama Sound selection.
- Select the Iqama sound number which is displayed on Time Display, AL-Muzakkira launches the Iqama sound so user can set the volume level of Iqama sound by ◆ & ◆ , the figure is displayed on T.M.D.

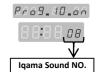

WA OXI

IOAMA

- Press or to move to Igama setting for all prayers:

  - In Relative Mode, enter the number of minutes (Remaining Time to Iqama) on Time Display.

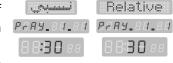

- 4. In Fixed Mode, enter the Iqama time (hours:minutes) on Time Display.
- 5. Repeat the procedure to set Iqama time for the other prayers, you can set some prayers in Relative Mode and others in Fixed Mode.

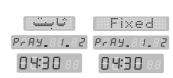

6. To exit Iqama setting program press **1** .

Some variables of this program are displayed on Date Display and others are displayed on Time Display.

| 0 0 0   | laama | on | IQAMA | Enable and set Iqama Time. |
|---------|-------|----|-------|----------------------------|
| Pro9 10 | Iqama | oF | IQAMA | Disable Iqama Time.        |

#### **Notes:**

- In Relative Mode, the Remaining Time to Iqama ranges between /00/ and
  - /99/, Iqama function will be disabled for the selected prayer when Remaining Time to Iqama is set to /00/.
- In Fixed Mode, the Iqama Time ranges between the selected prayer time and the next prayer time, Iqama function will be disabled when the Iqama Time is set to the selected prayer time.
- The Iqama Display doesn't operate at Dhuhr prayer on Friday (Mosque Model).
- To go into Iqama program directly, press 

   .

| Prayer  | Date display | T.M.D    |
|---------|--------------|----------|
| Fair    | PrAY 1 - 1   | Relative |
| Fajr    | P-AY 1-2     | Fixed    |
| Churua  | PrAy 2 - 1   | Relative |
| Shuruq  | PrAy 2 -2    | Fixed    |
| Dl l    | PrAY 3 - 1   | Relative |
| Dhuhr   | PrAY 3 -2    | Fixed    |
| ۸۵۳     | PrAY 4 - 1   | Relative |
| Asr     | PrAY 4 -2    | Fixed    |
| Maghrib | PrAy 5 - 1   | Relative |
| Maghrib | PrAy 5 -2    | Fixed    |
| Isha'   | PrAY 6 - 1   | Relative |
|         | Pr89 6 -2    | Fixed    |

### 17.11 Alert Before Azan "Pro9.. | |":

AL-Muzakkira has an alert related to Azan time, the alert sound is launched always before Azan time and the time duration before Azan is set in this program.

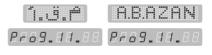

- To enable and set Alert Before Azan, select blinking "pn" which is displayed on Date Display.
- Enter alert sound number which is going to be launched by AL-Muzakkira before Azan, AL-Muzakkira launches this sound so user can set the volume level of it by & , the figure is displayed on T.M.D.

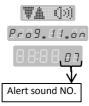

 Enter the time duration in minutes before FAJR Azan.

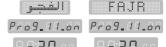

 Repeat the last step to enter time duration for all other prayers.

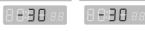

 When you enter time duration before ISHA' Azan, you will be moved to the next program.

• The time duration of Alert Before Azan is /60/ minutes maximum, and when you set it to /00/ for any Azan, the Alert Before Azan of this Azan is disabled.

| Pco911 | Alert Before | ٥٥ | A.B.AZAN | Enable and set Alert Before Azan. |
|--------|--------------|----|----------|-----------------------------------|
| PF0311 | Azan         | οF | A.B.AZAN | Disable Alert Before Azan.        |

To go into this program directly, press twice sequentially.

## **17.12 Sounds Program** "Pro9.. 12":

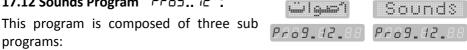

• Pro9.. 12..0 1: this first sub program is to disable or enable and select tones of Remote Control keys or enable audio guide.

The variables of this program are displayed on Time Display.

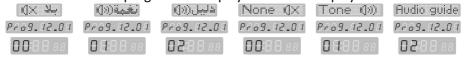

|            | 14.          | 00 | None (1X)   | Disable Remote Control tones.        |
|------------|--------------|----|-------------|--------------------------------------|
| Pro9 120 I | Key<br>Tones | 01 | Tone ()))   | Enable and set Remote Control tones. |
|            | 101163       | 02 | Audio guide | Enable and set Audio Guide.          |

• Prog.. 12..02: this sub program is to disable or enable and select Everyhour tone.

The variables of this program are displayed on Time Display.

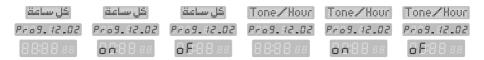

| Pro9., 12.,02 | Every-hour | ٥٥ | Tone (%) | Enable and select every-hour tone. |
|---------------|------------|----|----------|------------------------------------|
| rros Icuc     | Tone       | ٥F | None (IX | Disable every-hour tone.           |

• Pro9.. 12..03: this sub program is to disable or enable and select Start-up tone.

The variables of this program are displayed on Time Display.

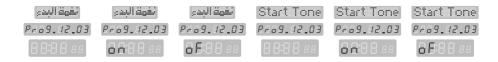

| 0 0 17 07 | Start-up | ٥  | Tone (%) | Enable and select Start-up tone. |
|-----------|----------|----|----------|----------------------------------|
| Pro9 1203 | Tone     | ٥F | None (1X | Disable Start-up tone.           |

When you enable any of sub programs, you will be asked to enter the tone number for this sub program, the blinking number of tone is displayed on Time Display. AL-Muzakkira launches this tone so user can set the volume level of it by  $\bullet$  &  $\bullet$ , the figure  $\bullet$  is displayed on T.M.D.

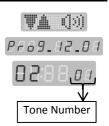

# 17.13 Daily "Pro9.. 13" & Once Alert "Pro9.. 14":

There are two general-purpose alerts available in AL-Muzakkira:

 Daily Alert: when user enables this alert, AL-Muzakkira launches alert sound every day at alert time (needs to be set only once).

- Once Alert: when user enables this alert, AL-Muzakkira launches alert sound at alert time for once, then the alert is auto disabled and AL-Muzakkira doesn't launch alert sound

in the next day unless it is set again (needs to be set each time).

- To disable any of two alerts, select blinking "aF" which is displayed on
   Date Display, press to move to the next program.
- To enable and set any of them, select blinking "an" which is displayed on Date Display.
- Set the alert time on Time Display (Hours & Minutes) in /24/ hours mode.
- Enter alert sound number on seconds digits of Time Display, AL-Muzakkira launches this sound so user can set the volume level of it by ▶ & ◆ , the figure is displayed on T.M.D.

| 06:        | 06:30 20             |  |  |  |  |  |  |  |
|------------|----------------------|--|--|--|--|--|--|--|
| Alert Time | Alert Time Sound NO. |  |  |  |  |  |  |  |
|            |                      |  |  |  |  |  |  |  |

| 0 0 0   | Daily | ٥٥ | Daily | Enable and set daily alert. |
|---------|-------|----|-------|-----------------------------|
| Pro9 13 | Alert | oF | Daily | Disable daily alert.        |
| 0 0 "   |       |    |       |                             |
| Pro9 14 | Once  | ٥٥ | Once  | Enable and set once alert.  |

To go into Daily Alert directly press **once**, press it **twice** to go into Once Alert.

When it is time to alert, AL-Muzakkira launches alert sound for /15/ minutes, user can mute alert sound by pressing (3), stop alert sound by pressing (4), or postpone alert sound for about /5/ minutes by pressing (5).

User can press twice and in the third time the alert sound will be stopped.

**17.14 Muezzin Program** "Pra9.. 15" (option): This program is to disable or enable and set azan sound in AL-Muzakkira.

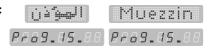

It is only available when AL-Muzakkira has USB flash disk contains several azan sounds (option).

There are two different modes to select azan sound:

• **Fixed mode:** user can select one azan sound out of all available azan sounds to be launched at all prayer times in all days.

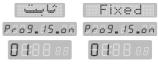

 Sequent mode: Azan sound is auto changed daily and sequentially, i.e. AL-Muzakkira launches a different azan sound every day at Fajr prayer.

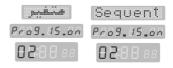

- 1. To disable azan sound, select blinking "oF" which is displayed on Date Display, press or to move to the next program.
- 2. To enable and select azan mode, select blinking "pa" which is displayed on Date Display.
- 3. Select azan mode, the variables are displayed on Time Display.
- 4. In Fixed Mode enter azan sound number which is going to be launched by AL-Muzakkira at all prayer times.
- 5. In Sequent Mode enter the number of the first azan sound which is going to be launched by AL-Muzakkira this day, the next azan sound is going to be launched next day.
- 6. AL-Muzakkira launches azan sound so user can set the volume level of it by ▶ & ◆ , the figure is displayed on T.M.D.

Pro9. 15.00 0 18 8 35 Azan sound NO.

|         |         | ٦٥ | Muezzin | Enable and set azan sound. | _      |
|---------|---------|----|---------|----------------------------|--------|
| Pro9 15 | Muezzin | ٥F | Muezzin | Disable azan sound.        | option |

To go into this program directly press **@** .

## **17.15** Quran Program "Pro9.. 15" (option):

This program is only available when AL-Muzakkira has USB Flash Disk contains the audio files of holy Quran recitation (option).

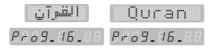

This program is composed of three sub program listed in the table below:

| Pro9 160 I | Playback   | Play Quran recitation.                    |
|------------|------------|-------------------------------------------|
| Pro9 1602  | Daily Play | Play (Juz' or Hizb) recitation every day. |
| Pro9 1603  | Priority   | Enable/disable Quran sound priority.      |

To go into this program directly press **①**.

### **17.15.1** Playback sub program Pro9.. /6..0 /:

This program is to playback holy Quran recitation any time.

To set this program and playback Quran recitation, please follow the procedure:

1. Select the part of Quran to be played, there are three choices available listed in the table below:

|            | Playback | 01 | Juze  | Play Juz' recitation.  |
|------------|----------|----|-------|------------------------|
| Pro9 160 I | sub      | 02 | Hizb  | Play Hizb recitation.  |
|            | program  | 03 | Surah | Play Surah recitation. |

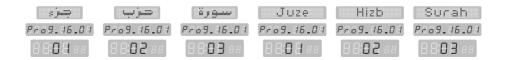

2. Select the playback method which is arranged as follows:

### Juz' playback:

There are two methods to playback Juz' of holy Quran:

- **Once**: to playback a specific Juz' for one time, then the recitation stops.
- Continuous: to continue playback the next Juz' after finishing the specific Juz'.

| Juz'     | Pro9 160 I | 01 | Once       | To playback a specific Juz' for once.            |
|----------|------------|----|------------|--------------------------------------------------|
| Playback | 01         | 02 | Continuous | To continue Quran recitation form specific Juz'. |

### **Hizb & Surah playback:**

There are three methods to playback Hizb or Surah of holy Quran:

- Once: to playback a specific Hizb or Surah for one time, then the recitation stops.
- Continuous: to continue playback the next Hizb or Surah after finishing the specific Hizb or Surah.
- Repeat: to repeat playback a specific Hizb or Surah after finishing its recitation.

| 112-1-           | 0 0 15 0 1 | 01 | Once       | To playback a specific Hizb for once.            |
|------------------|------------|----|------------|--------------------------------------------------|
| Hizb<br>Plavback | Pro9 160 1 | 02 | Continuous | To continue Quran recitation form specific Hizb. |
| Flayback         | 02         | 03 | Repeat     | To repeat a specific Hizb recitation.            |

| Cls      |  | 01 | Once       | To playback a specific Surah for once.     |
|----------|--|----|------------|--------------------------------------------|
|          |  | 02 | Continuous | To continue Quran recitation form specific |
| Playback |  | 03 | Repeat     | To repeat a specific Surah recitation.     |

| البير الشكر ال | التواصل    | متستور     | Once       | Continuous | Repeat     |
|----------------|------------|------------|------------|------------|------------|
| P#69.86.08     | P889.86.08 | P889.86.08 | P889.86.08 | P889.86.08 | PF89.86.08 |
| 888888         | 888888     | 88:08 8.8  | 88:88 8.8  | 888888     | 8888888    |

 Select Juz' (Hizb or Surah) number to be played which is displayed blinking on Time Display, AL-Muzakkira launches recitation sound so user can set the volume level of it by

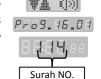

88:02 88

▶ & **•** , the figure (is displayed on T.M.D.

4. Select the reciter number which is displayed on Time

Display (option), AL-Muzakkira launches the reciter sound so user can set

the volume level of it by , the figure

| Compared to the reciter sound so user can set
| Reciters | Reciters | Reciters | Reciters | Reciters | Reciters | Reciters | Reciters | Reciters | Reciters | Reciters | Reciters | Reciters | Reciters | Reciters | Reciters | Reciters | Reciters | Reciters | Reciters | Reciters | Reciters | Reciters | Reciters | Reciters | Reciters | Reciters | Reciters | Reciters | Reciters | Reciters | Reciters | Reciters | Reciters | Reciters | Reciters | Reciters | Reciters | Reciters | Reciters | Reciters | Reciters | Reciters | Reciters | Reciters | Reciters | Reciters | Reciters | Reciters | Reciters | Reciters | Reciters | Reciters | Reciters | Reciters | Reciters | Reciters | Reciters | Reciters | Reciters | Reciters | Reciters | Reciters | Reciters | Reciters | Reciters | Reciters | Reciters | Reciters | Reciters | Reciters | Reciters | Reciters | Reciters | Reciters | Reciters | Reciters | Reciters | Reciters | Reciters | Reciters | Reciters | Reciters | Reciters | Reciters | Reciters | Reciters | Reciters | Reciters | Reciters | Reciters | Reciters | Reciters | Reciters | Reciters | Reciters | Reciters | Reciters | Reciters | Reciters | Reciters | Reciters | Reciters | Reciters | Reciters | Reciters | Reciters | Reciters | Reciters | Reciters | Reciters | Reciters | Reciters | Reciters | Reciters | Reciters | Reciters | Reciters | Reciters | Reciters | Reciters | Reciters | Reciters | Reciters | Reciters | Reciters | Reciters | Reciters | Reciters | Reciters | Reciters | Reciters | Reciters | Reciters | Reciters | Reciters | Reciters | Reciters | Reciters | Reciters | Reciters | Reciters | Reciters | Reciters | Reciters | Reciters | Reciters | Reciters | Reciters | Reciters | Reciters | Reciters | Reciters | Reciters | Reciters | Reciters | Reciters | Reciters | Reciters | Reciters | Reciters | Reciters | Reciters | Reciters | Reciters | Reciters

When AL-Muzakkira is in normal operation mode

and during Quran playback, user can pause & play the recitation by , he can also move to the next or previous Juz' (Hizb or Surah) by .

### Note:

The reciter selection is only available when USB Flash Disk contains the audio files of holy Quran in more than one reciter sound (**option**).

## **17.15.2** Daily Play sub program Pro9.. 16..02:

This sub program is to playback the whole Quran in /30/ days (one Juz' every day) or in /60/ days (one Hizb every day), user needs to set the time of playback for once and AL-Muzakkira plays Juz' or Hizb every day at this time.

To set this sub program, please follow the procedure:

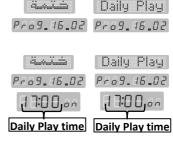

BBBB 88

- 1. Select the blinking "an" on Time Display to enable this sub program.
- 2. Set the time of daily play (Hours & Minutes) in /24/ hours mode.

| Daily | 0 0 15 03 | ٥٥ | Daily Play | Enable daily play sub program.  |
|-------|-----------|----|------------|---------------------------------|
| Play  | Pro9 1602 | ٥F | Daily Play | Disable daily play sub program. |

3. Select the part of Quran to be daily played (Juz' or Hizb).

| Daily | Pro9 1602 | 01 | Juze | Playback one Juz' every day at specific time. |
|-------|-----------|----|------|-----------------------------------------------|
| Play  | on        | 02 | Hizb | Playback one Hizb every day at specific time. |

4. Select Juz' or Hizb number to be played first, AL-Muzakkira launches the recitation sound so user can set the volume level of it by 4. the figure is displayed on T.M.D.

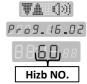

88288

### Note:

The reciter selection is only available when USB Flash Disk contains the audio files of holy Quran in more than one reciter sound **(option)**.

## **17.15.3** Priority sub program *P* co 9... 16... □ 3:

This sub program is to enable or disable Quran recitation priority, if the priority is enabled, the Quran recitation is not interrupted by any sound

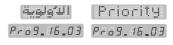

18 B B B

may be launched by AL-Muzakkira at specific time (Azan, Iqama, Alert, ...). If the priority is disabled, the Quran recitation may be interrupted by another sound launched by AL-Muzakkira.

- To enable the priority of Quran recitation, select blinking "an" on Time Display.
- To disable the priority of Quran recitation, select blinking "**□F**" on Time Display.

| Driority | 00 15 03  | on | Priority | Enable priority.  |
|----------|-----------|----|----------|-------------------|
| Priority | Pro9 1603 | oF | Priority | Disable priority. |

## 17.16 Language Program "Pro9.. □" (option):

This program is to select the language of Hijri months, days, words, and statements that will be displayed on T.M.D.

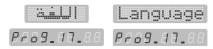

AL-Muzakkira has one language by default, and could have many other languages as **option**, the languages available are listed in below:

|         |          | 01 |             | Words and statements on T.M.D in Arabic.  |
|---------|----------|----|-------------|-------------------------------------------|
|         |          | 02 | Russian     | Words and statements on T.M.D in Russian. |
|         |          | 03 | [ English ] | Words and statements on T.M.D in English. |
| Pro9 17 | Language | 04 | Italian     | Words and statements on T.M.D in Italian. |
|         |          | 05 | Dutch       | Words and statements on T.M.D in Dutch.   |
|         |          | 06 | Turkish     | Words and statements on T.M.D in Turkish. |
|         |          | רם | French      | Words and statements on T.M.D in French.  |

The variables of this program are displayed on Time Display.

# 18. Connecting AL-Muzakkira to PC (option):

Al-Muzakkira can be connected to a PC by USB port to upload a file of new prayer times to AL-Muzakkira memory, this file can be obtained from the manufacturer exclusively. User may need to do this, when Al-Muzakkira doesn't have the prayer times or geographical coordinates of the city where it has been installed.

To connect AL-Muzakkira to a PC, follow the steps below:

- Set up the application software included with AL-Muzakkira on your PC (Option).
- Use a USB cable to connect the USB port at the rear panel of AL-Muzakkira to any USB port at the PC (Option).
- Run the application software to see the following interface:

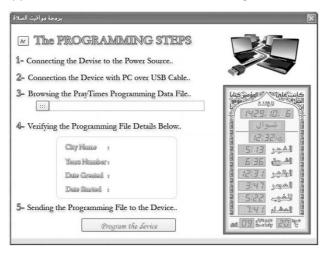

- Follow the steps in the interface then select the file to be uploaded.
- This file is prepared in the factory and can be sent to the user.
- Please read the information in step /4/ about the selected file, and decide if this file fits your city.
- To upload the file to AL-Muzakkira, press "program the device" button.
- you see a message says: the process completed successfully, and gives the city number.
- In the configuration mode "Prog..0 !", make sure that the city number is as the one you got from the application software.
- Al-Muzakkira should display the prayer times of this city.

## 19. Care and Protective Maintainance:

This product is a result of superior design and craftsmanship, so it should be treated with care. the suggestions below will help you protect your warranty coverage.

- Keep AL-Muzakkira dry. Precipitation, humidity and all types of liquids or moisture can contain minerals that will corrode electronic circuits. if AL-Muzakkira get wet, unplug the AC adaptor from mains outlet and leave it to get dry.
- Don't use or store AL-Muzakkira in dusty or dirty areas. its electronic components can be damaged.
- Keep AL-Muzakkira away from direct sunshine during operation and storage.
- Keep AL-Muzakkira away from heat sources, high temperatures may damage electronic components, warp or melt plastics.
- Keep AL-Muzakkira away from very cold places, moisture can get inside AL-Muzakkira and damage electronic components.
- Do not drop, knock or shake AL-Muzakkira, rough handling can break internal circuit boards.
- Use a soft, clean, dry cloth to clean the front panel of AL-Muzakkira.
- Do not use harsh chemicals, cleaning solvents or strong detergents to clean the device.
- When the AC adaptor is damaged, replace it with another one has the same specifications, and pay attention to not connect the AC supply cord directly to AL-Muzakkira, this will damage the electronic circuit which operates on DC voltage.
  - All above suggestions apply equally to AL-Muzakkira, AC adaptor, Remote Control. if any of them is not operating properly, take it to the closest authorized service center.

The content and information included in this manual can be changed due to changes and upgrades of this product (AL-Muzakkira), AL-Awail for Electronic Engineering Company provides a separated upgrade of this manual in case of need.

For more information, please visit our website: www.al-awail.com